*Used with the GMP Tornado, Breeze, Duct Rod Pusher and the Ram Rod Duct Rod Pusher*

## **Resetting the Counter/rate Meter when getting an error code EE**

- 1. Make sure the battery is fully charged.
- 2. Turn the power to the displayon.
- 3. Press and hold RST button for 3 seconds and release then press SEL button.

The above procedure will reset the display to factory settings. Themeter must now be reprogrammed by following the procedure below.

## **Programming Parameters for CUB5R Counter/rate Meter**

Serial Numbers 0315 Onwards

Continue to re-program the Counter by pressing and holding SEL to re-enter programming mode. Pro-no will be displayed, press RST to move through the relevant sections. The following parameters are required for the Tornado counter:

Press RST Once:

Counter Parameters (1-INPUT)

INPA-B=Cntud-ifcorrectpress SEL. CNT A DP = 0-if correct press SEL. CNTASCF=0.01 (Metric, m) or 0.0328 (Imperial, ft) - once correct press & Hold SEL. CNT A RST = TO ZERO - if correct pressSEL. CNT A DIR = NOR - if correct press SEL CNT B LD= 0- once correct press& Hold SEL. USER INP = NO - if correct press SEL.

Press RST Twice: Rate Parameters (2-RATE) RATE ENS= YES - if correct press SEL. RATE DP= 0- if correct press SEL. RATE DSP= 60 - once correct press & Hold SEL. RATEINP=100(Metric, m/min) or 30.5 (Imperial, ft/min) - once correct press & Hold SEL. LO-UDT = 1.0 - if correct press SEL. HI-UDT= 2.0 - if correct press SEL.

Press RST Three times:

DISPLAY (3-DSPLAY) SEL ENB= YES - if correct press SEL. RST ENB= YES - if correct press SEL. 0-SCROLL=NO-if correct press SEL. PROCODE=222-CODE REQUIRED TO RE-PROGRAM-once correct press & Hold SEL. FACT SET= NO - Press SEL Twice

General Machine Products (KT), LLC | 3111 Old Lincoln Hwy | Trevose, PA 19053 www.gmptools.com | 215-357-5500

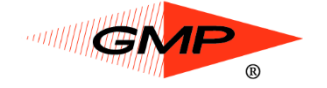